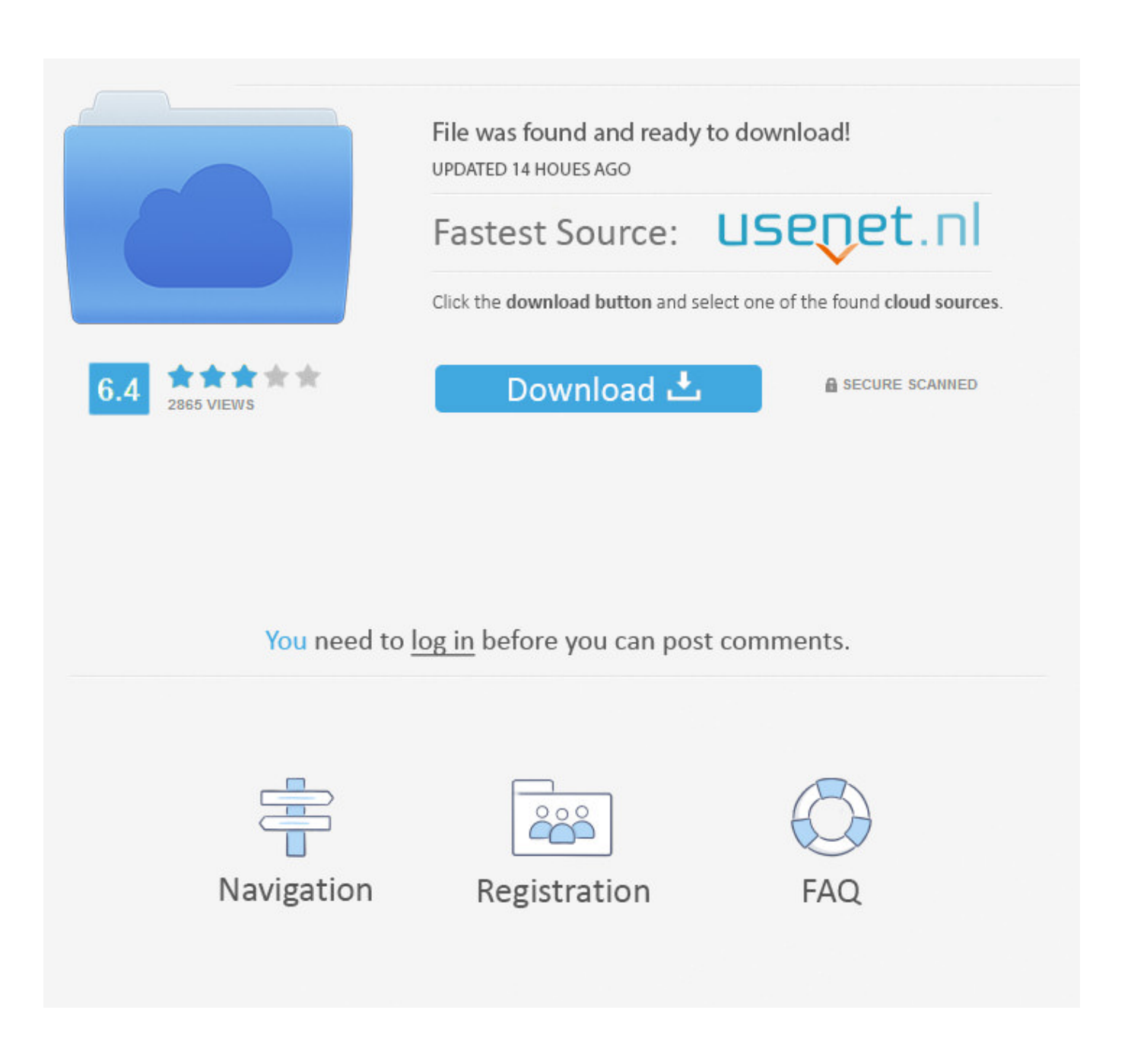

[Why Are Some Apps Crossed Out In Mac](https://heidismith.doodlekit.com/blog/entry/13804178/upd-carta-das-nacoes-unidas-em-pdf#uieiZ=GmhCWfeiL12BtbszYfei5H2vJfwtG4wsGqxDpbczLn3CVj3q==)

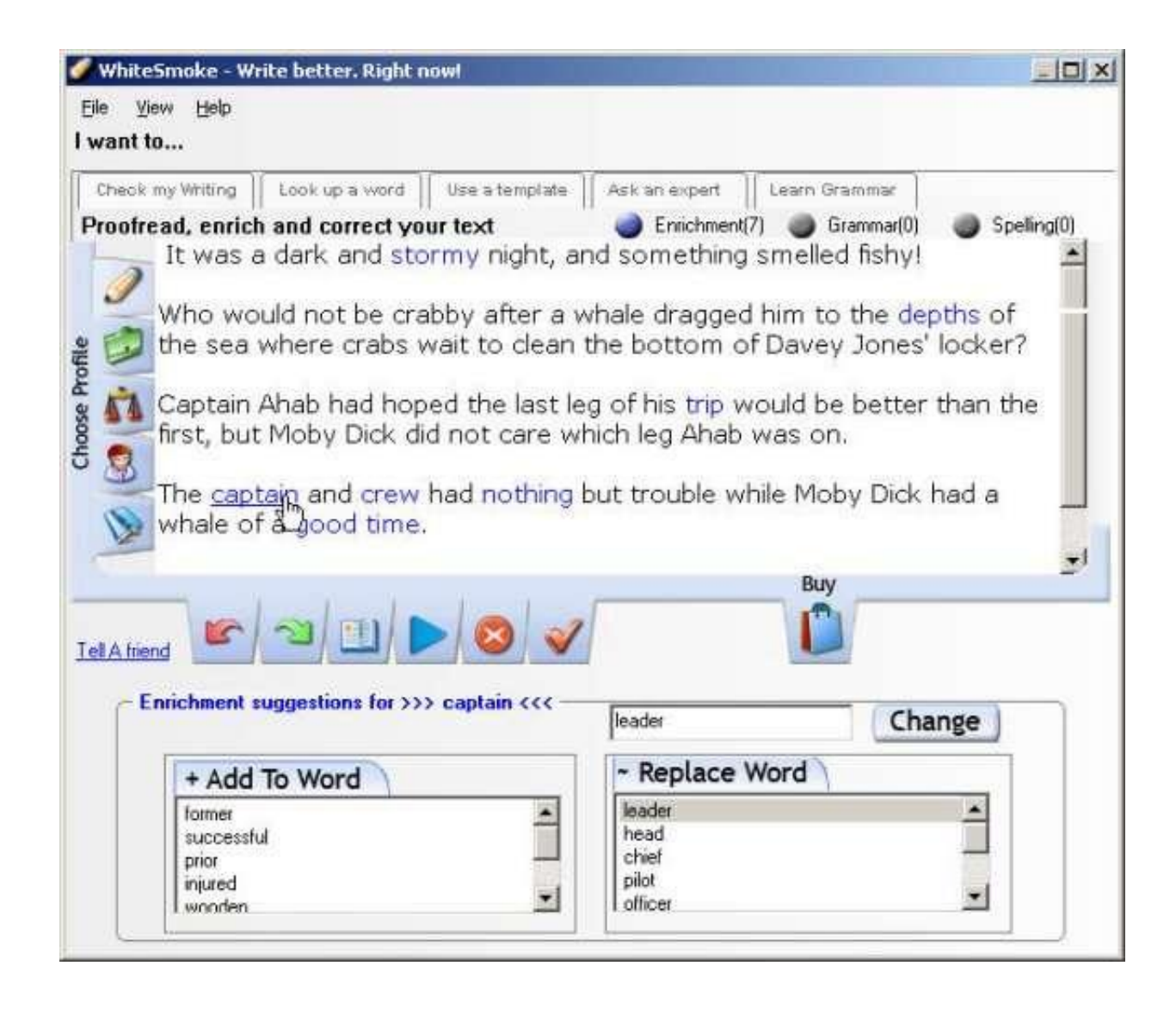

[Why Are Some Apps Crossed Out In Mac](https://heidismith.doodlekit.com/blog/entry/13804178/upd-carta-das-nacoes-unidas-em-pdf#uieiZ=GmhCWfeiL12BtbszYfei5H2vJfwtG4wsGqxDpbczLn3CVj3q==)

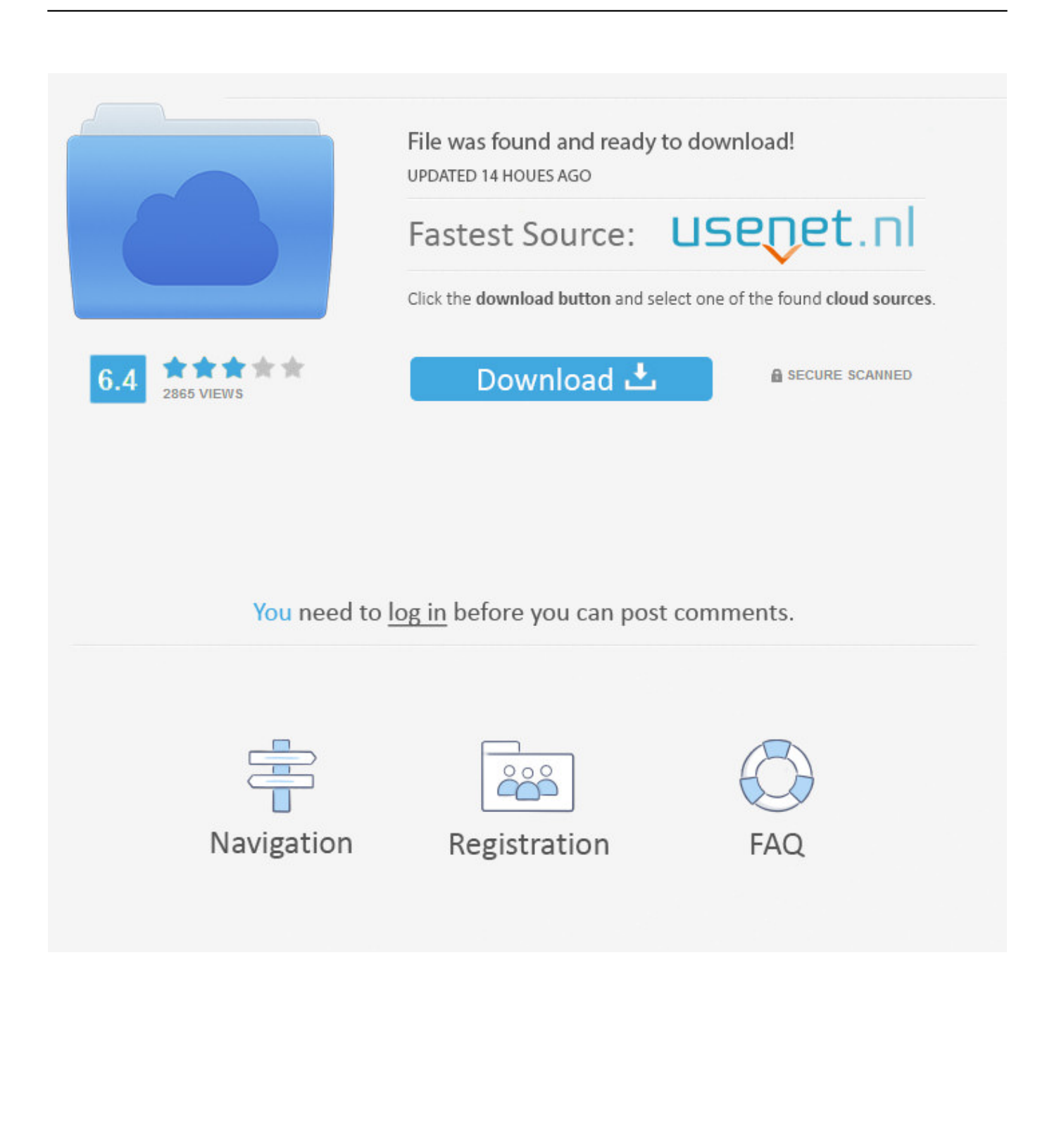

Explore the world of Mac Check out MacBook Pro, iMac Pro, MacBook Air, iMac, and more.. Or start up in safe mode, then restart normally This doesn't change the setting, but your Mac forgets any windows that were open the last time you logged out or restarted.

To find updates for iMovie, GarageBand, Pages, Numbers, Keynote and other apps that were downloaded separately from the App Store, open the App Store on your Mac, then click the Updates tab.. Jun 06, 2020 It's worth noting, some third-party apps won't work with the edge lighting.

## [Game Super Bomberman Nokia E63](https://seesaawiki.jp/marhorero/d/Game Super Bomberman Nokia E63)

Go to Settings Display and make sure that Keep screen turned off is toggled off. [driver for verizon aircard usb551l problems](https://breedensadjoy.weebly.com/blog/driver-for-verizon-aircard-usb551l-problems-with-iphone) [with iphone](https://breedensadjoy.weebly.com/blog/driver-for-verizon-aircard-usb551l-problems-with-iphone)

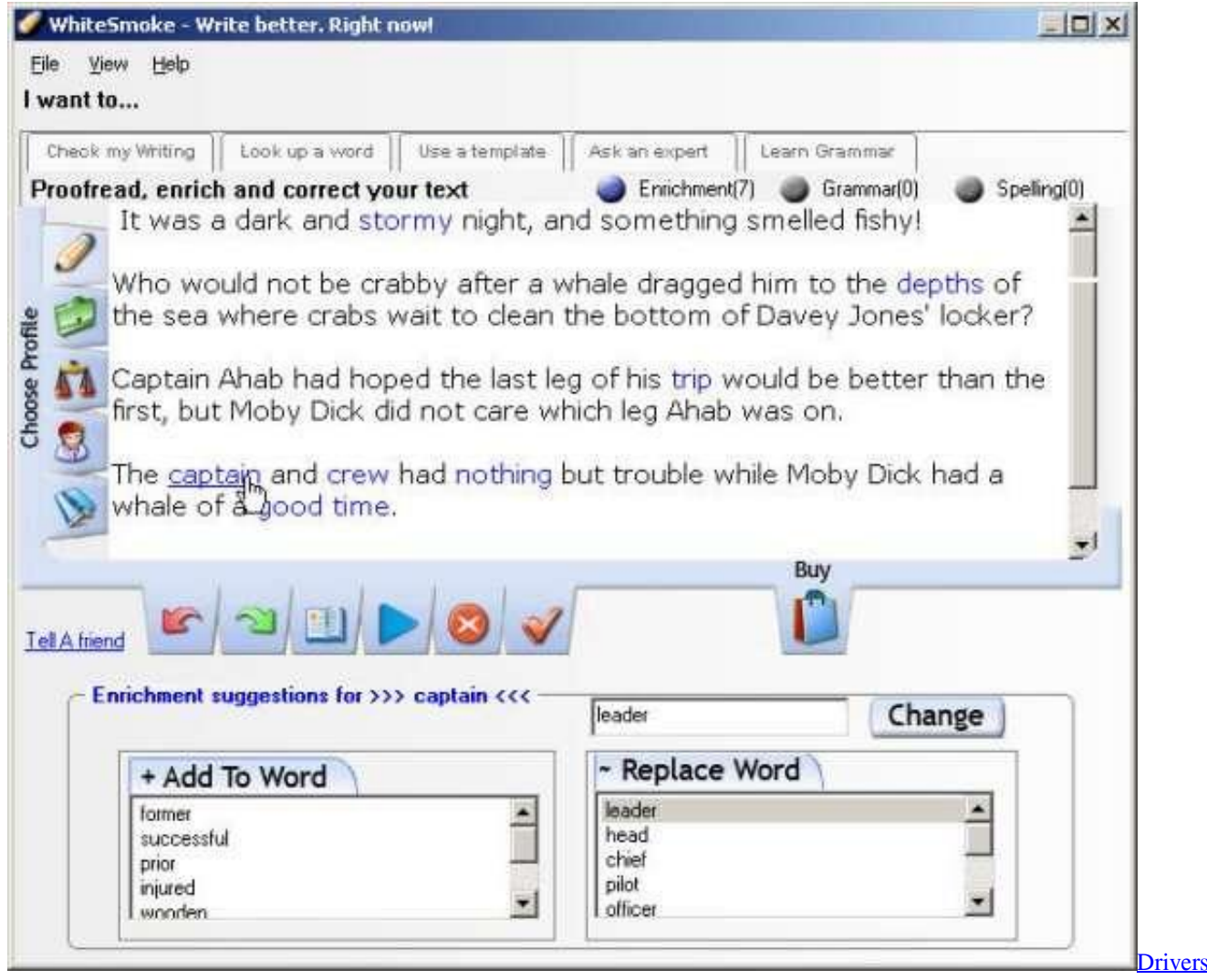

[Test Questions And Answers. Download fasters](https://seesaawiki.jp/danloegetal/d/Drivers Test Questions And Answers. Download Fasters)

## [Ftps Clients For Mac](https://precbercacet.weebly.com/blog/ftps-clients-for-mac)

 Visit the Apple site to learn, buy, and get support Feb 21, 2020 When folders or files showed greyed out on Mac, you cannot open it nor access the saved file. [Total Video Converter 3.71 Full Crack Version Free Download](http://stimeabberdown.unblog.fr/2021/03/09/total-video-converter-3-71-full-crack-version-free-download-hiljoer/)

[Unduh Google Installer Apk Blogger English](https://lineupnow.com/event/unduh-google-installer-apk-blogger-english)

To resolve this issue, you may need to use Terminal on Mac for help Follow the two phrases provided on this page, you will effectively fix folders and files greyed out issue on Mac with ease.. To automatically install macOS updates in the future, including apps that were downloaded separately from the App Store, select "Automatically keep my.. Even if it is off, try toggling Feb 07, 2020 When you log out of your Mac or restart it, deselect "Reopen windows when logging back in" when prompted. 773a7aa168 [Sbig Driver Checker Download Free](https://hub.docker.com/r/rothsdermoco/sbig-driver-checker-download-free)

773a7aa168

[Blackshield Id Software Tools Download](https://surdergnesfu.substack.com/p/blackshield-id-software-tools-download)